# VoiceID Free License Key Download (Final 2022)

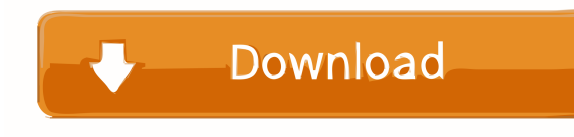

- A simple way of making voice recognition work on any desktop video camera. - To make the voice recognition work, you will need to download one of the voice models on the voice model database page. Then, you will need to define which speaker are you and label your videos with the corresponding label (e.g. person1, person2 and so on). - You can also search for a

## person on the VoiceID Product Key database (to listen to his/her voices). - You can assign labels to existing voices on the video, the system will store the labels in the corresponding voice model and will show those labels in the voice list when you will be listening to a video. - You can remove a label from a voice in the voice list or from the whole video. The label will not be deleted immediately, it will be deleted after the next system

restart. - You can launch the whole system in automated mode from the command line, or you can run the scripts you defined in the system configuration. - When VoiceID is opened for the first time, it will ask you to enter the audio database name (name of the directory where the audio models are located). The database name must be a directory and it must be placed in the audio models folder (you must be on the same directory

when you enter the audio model name). If you don't know how to do that, you can look at the microphone example at the VoiceID documentation page. - The default audio database is defined in the system configuration. - If you want to use a different database, you will need to download the database to the audio model folder (after that you will need to open the configuration file (Config.xml) and make sure that the

database you want to use is properly defined). - The audio model database location is defined in the configuration file.

- The audio model database name is defined in the configuration file. - The audio model database name is defined in the configuration file.

- The voice database location is defined in the configuration file.

- The voice database name is defined in the configuration file.

- The voice database name is defined in the configuration file.

I hope this helps. Thanks! I've been using this tool for some time now to identify voices in my home videos. It works awesome. And it is easy to use. However, I'm running Windows 7 64-bit and VoiceID runs great, but when I launch it

**VoiceID Crack + [Latest]**

1. Version info: It is based on the latest version of VoiceID Crack and can be useful to show to people who already

have installed the software but it can also be helpful to show people what they have to do in order to use the software. 2. Instructions It contains the following: - How to import and distribute your own models - How to create a database of your own - How to create the database of the software - How to use the database - How to include the database in the software - How to share the database - How to change the database layout - How to

## change the language - How to use a label to match a model - How to change the label - How to change the maximum number of labels - How to change the maximum amount of labels to analyze - How to change the frame rate - How to change the frame size - How to specify the time of a video - How to specify the frame time - How to specify the duration of a video - How to change the time and frame range - How to change the language - How to

change the font size - How to make VoiceID Crack Keygen display errors - How to make VoiceID display messages - How to choose the audio format - How to choose the video format - How to choose the time range for the analysis - How to choose the type of audio - How to choose the resolution - How to choose the frame size - How to choose the audio format - How to choose the video format - How to choose the audio format - How to choose the

video format - How to choose the analysis time - How to choose the analysis time range - How to choose the audio frame size - How to choose the audio frame size - How to choose the audio frame size - How to choose the video frame size - How to choose the video frame size - How to choose the language - How to choose the language - How to choose the model type - How to choose the model type - How to choose the number of models - How to

## choose the number of models - How to choose the number of labels to analyze - How to choose the number of labels to analyze - How to choose the number of models to analyze - How to choose the number of models to analyze - How to choose the number of labels to analyze - How to choose the number 77a5ca646e

VoiceID is a tool for detecting and analyzing the audio portion of a video recording. It does not take a spoken sample as input, but instead recognizes the audio track from the video file. As the audio is identified, it is labeled and a model is created for the label. The model is a template that can be used to match similar audio clips or sample audio files. The models are generated by submitting

## audio clips to the VoiceID server, where they are matched against the models. The matching is done by applying an acoustic similarity score, which indicates the degree to which two audio clips are similar to each other. Dani Ekholm wrote a paper on a method for audio-video speech/video recognition where the only input to the system is the audio track from a video. You can view the paper here: It seems that there are open

source projects to do just that and it is very quick and reliable. The main drawback is that you will be losing the display from the video and all of the metadata that is attached to the video. VoiceID could be the best solution but there are other programs that would do the job. With the

AVAudioPlayerDelegate class you will be able to detect the audio being played in the video. This class has a function named isPlayingToMix where

you can determine if it is being played to the video, as opposed to a music track or a movie soundtrack. With that information you can work out if you can delete the audio track or if it is an option that you will have to keep. If your app is using AVFoundation, I recommend you check out the sample code that is in this tutorial. In this part you can see how you can add the audio library and how to use the AVAudioPlayerDelegate class

## in order to detect the audio being played. The AppDelegate class now has a property called player. The variable is of the type AVAudioPlayerDelegate. This is a protocol that is used to allow the user to control the audio player. Add this property to the AppDelegate class in the declaration: As I explained previously you can

**What's New In VoiceID?**

\*Note\*: Tested on Windows 10, Windows 8.1, and Windows 8 \*Note\* S4 Significant changes: 1) I made the sound redo a (albeit spartan) subsystem. The other sounds are in their own subsystems. 2) I made the kof suit subsystem work with the S4. It should now require a S4 to function. 3) I added a cargreg function. Instead of logging to STK, it sends a sound object to the cargreg

#### function,

#### Related links:

[https://nutrition-children.com/wp-content/uploads/2022/06/Star\\_Jedi\\_Hollow.pdf](https://nutrition-children.com/wp-content/uploads/2022/06/Star_Jedi_Hollow.pdf)

<https://homeimproveinc.com/cyber-beatbox-crack-product-key/>

[https://travelingkitty.com/wp-content/uploads/2022/06/Rip\\_DVD\\_Plus.pdf](https://travelingkitty.com/wp-content/uploads/2022/06/Rip_DVD_Plus.pdf)

<https://sahabhaav.com/scrubxp-crack-win-mac/>

<https://jimmyvermeulen.be/flip-flash-album-free-crack-2022/>

[http://xn----8sbdbpdl8bjbfy0n.xn--p1ai/wp-content/uploads/2022/06/Extract\\_Text\\_From\\_RTF\\_Files\\_Software.pdf](http://xn----8sbdbpdl8bjbfy0n.xn--p1ai/wp-content/uploads/2022/06/Extract_Text_From_RTF_Files_Software.pdf)

[https://www.mybeautyroomabruzzo.com/wp-content/uploads/2022/06/Directory\\_Lister.pdf](https://www.mybeautyroomabruzzo.com/wp-content/uploads/2022/06/Directory_Lister.pdf)

<http://knowthycountry.com/?p=861>

<https://gravesendflorist.com/aria-business-management-free/>

[https://www.afrogoatinc.com/upload/files/2022/06/sgw4PRMEVNvbzAv3bfVN\\_06\\_439dfef966ae30ca85baf97e51c872dd\\_file](https://www.afrogoatinc.com/upload/files/2022/06/sgw4PRMEVNvbzAv3bfVN_06_439dfef966ae30ca85baf97e51c872dd_file.pdf) [.pdf](https://www.afrogoatinc.com/upload/files/2022/06/sgw4PRMEVNvbzAv3bfVN_06_439dfef966ae30ca85baf97e51c872dd_file.pdf)